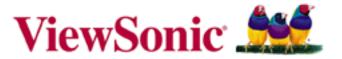

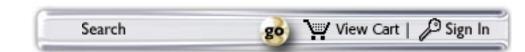

## ViewSonic ThinEdge™ LCD VP Series Multiple Display Set-Up

## Step 1: Choose a configuration that meets your needs

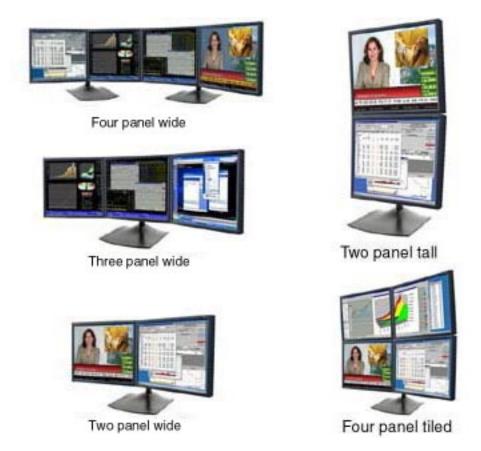

## **Multi-panel Designs are Ideal For:**

- Financial Traders / Analysts
- Corporate Managers / IT
- Traffic Control / Monitoring
- Power Gamers

- Graphic Designers / Content Creators
- Engineers / Architects / CAD/CAM

**Step 2 >>** 

Availability, pricing and specifications subject to change without notice. Selection, offers and programs may vary by country; see your ViewSonic representative for complete details. Corporate names, trademarks are the property of their respective companies. Copyright © 2003 ViewSonic Corporation. All rights reserved. [11352-00B-07/03]]

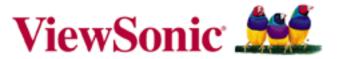

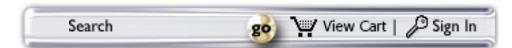

# ViewSonic ThinEdge™ LCD VP Series Multiple Display Set-Up

## Step 2: Gather equipment needed to set up multiple panels

- 1. Microsoft® Windows® 98 or newer Windows OS. Microsoft® Windows® 98 and newer versions have native support for multiple displays, so monitor set up is virtually plug-and-play.
- 2. ViewSonic ThinEdge LCD VP Series combines an ultra-slim bezel design and high-definition screen performance with progressive features such as digital/analog connectivity, pivot/height/tilt/swivel adjustability and multi-panel mounting configurability. Available in 17" 21" display sizes.
  - Also available in head-only (LCD panel module without base) models for multiple-display mounting installations.
- 3. Video Cards choose either a single card with multiple video outputs or multiple PCI video cards. There are two ways of configuring video cards to support multiple-display configurations.
  - a. The first method involves the use of one primary card and additional secondary video cards, each supporting a single panel in a multiple-display setup. Each video card in a multiple-card setup must be a PCI- or AGP-based design; on systems that offer one AGP slot, additional secondary cards must be PCI-based. Microsoft® offers a list of video cards that work in a multiple-card multiple display configuration. Click here to view.
  - b. The second method is to use multiple-output or multiple-head video cards. Most major video card manufacturers, including 3D Labs, Appian Graphics, ATI, Color Graphics, Intergraph, Matrox, Nvidia and others, offer multiple-head video cards which support multiple displays from a single video card. These multiple-head video cards include:

| 3D Labs        | WildCat III 6210  |  |
|----------------|-------------------|--|
| 3D Labs        | WildCat II 5110   |  |
| 3D Labs        | Oxygen GVX420     |  |
| 3D Labs        | Oxygen GVX210     |  |
| Appian         | Rushmore          |  |
| Appian         | Jeronimo Pro      |  |
| Appian         | Jeronimo 2000     |  |
| Appian         | Jeronimo 2000 Mac |  |
| Appian         | Appian X          |  |
| ATI            | Fire GL3          |  |
| ATI            | Fire GL4          |  |
| Color Graphics | Preditor Promedia |  |
| Matrox         | Parhelia          |  |
| Matrox         | Millennium P750   |  |
| Matrox         | Millennium P650   |  |
| Millennium     | G550              |  |
| Millennium     | G550 Dual-DVI     |  |
| Millennium     | G450              |  |
| Matrox         | G200 MMS          |  |
| Matrox         | G450 MMS          |  |
| Nvidia         | Quadro NVS 200    |  |
| Nvidia         | Quadro NVS 280    |  |
| Nvidia         | Quadro NVS 400    |  |

This information is provided for reference only. ViewSonic Corporation does not recommend or endorse any particular company or brand, and makes no representation about compatibility of any of the products mentioned.

# 4. Display Stand

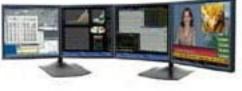

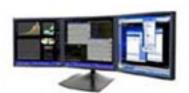

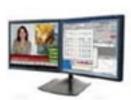

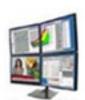

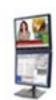

| Product Description                                    | Part Nur              | nber |
|--------------------------------------------------------|-----------------------|------|
| Dual display stand, side-by-side horizontal (two pan   | el wide) DS-ERG-33-   | 092  |
| Dual display stand, vertically stacked (two panel tall | DS-ERG-33-            | 091  |
| Triple display stand, side-by-side horizontal (three p | anel wide) DS-ERG-33- | 095  |
| Quad display stand, tiled two-by-two (four panel tile  | d) DS-ERG-33-         | 096  |

All multi-panel mounts are available to purchase on ViewSonic's online store at <u>ViewSonic.com</u>.

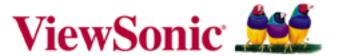

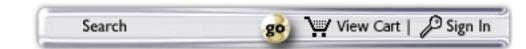

# ViewSonic ThinEdge™ LCD VP Series Multiple Display Set-Up

## Step 3: Hardware set-up

- 1. Install video card(s)
- 2. Plug monitors into computer
- 3. Plug monitors into power source

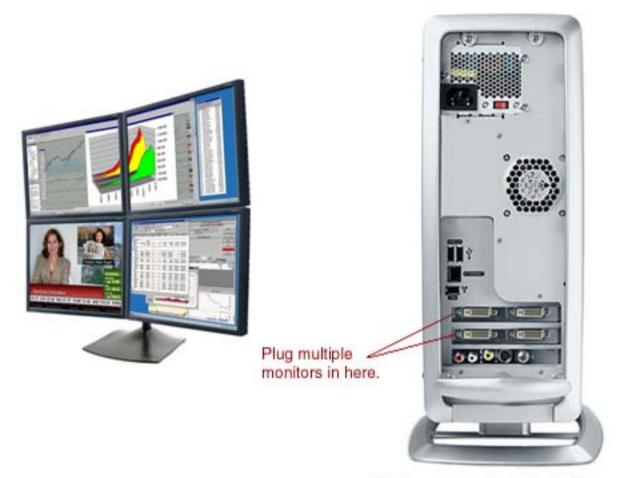

Picture shows dual output video cards, PC configurations may vary.

**Step 4 >>** 

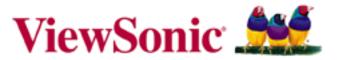

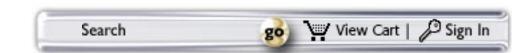

## ViewSonic ThinEdge™ LCD VP Series Multiple Display Set-Up

#### Step 4: Windows set-up to arrange multiple monitors

#### 1. Windows set-up

Click on Start → Settings → Control Panel → Display → Setting Tab

#### 2. Set the primary monitor

- a. Click Identify to see which monitors correspond to the icons in the display properties box.
- A large numeral will appear on the physical monitor screen to match the icons in the display properties box
- c. Icon positions determine how you move items from one monitor to another. For example, if you are using two monitors and you want to move items from one monitor to the other by dragging left and right, position the icons side-by-side. To move items between monitors by dragging up and down, position the icons one above the other.
- **d.** Icon positions should correspond to the physical position of your monitors.

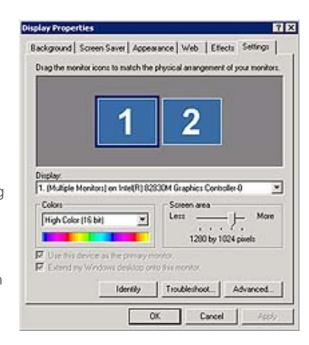

#### 3. Enjoy your new ViewSonic monitor set-up

With Windows® 98 or newer, your computer automatically views multiple panels as one monitor, so simply open Windows and move them to a comfortable viewing position on your screen.

# Do it yourself

For more information, please contact: Technical Support

800-688-6688

vstech@viewsonic.com

Availability, pricing and specifications subject to change without notice. Selection, offers and programs may vary by country; see your ViewSonic representative for complete details. Corporate names, trademarks are the property of their respective